## エルフ

## DPD 強制再生要領

■対応車種:エルフ

■対応年式: 平成 16 年 6 月~平成 18 年 10 月

G-scan を使用して行うエルフの DPD 強制再生要領を記載しますので、参考にしてく ださい。

# ※注意※

・DPD 強制再生は車両停止状態、車両が正常な状態(ウォーニングランプ消灯時、故 障未検出時)で実行してください。

・DPD 強制再生を行う際はシフトレバーP レンジまたは N レンジでパーキングブレーキ を効かせた状態で作業を行ってください。

・DPD 強制再生を連続で行うと DPD に負荷がかかります。

・DPD 強制再生を行う際は車両の周辺に人や可燃物などが無いことを確認してくださ い。

・PTO 装着車は、PTO の作動を停止してください。

・DPD強制再生中は白煙が発生する場合があります。換気の悪い場所での作業は行 わないでください。

#### DPD 強制再生要領

1.IG OFF の状態で、G-scan を DLC3 コネクタ(OBD16 ピン)に接続してください。

2.IG SW ON およびエンジン停止の状態で、G-scan の電源を ON にして車種、システ ムを選択してください。選択するシステムに関しては『エンジン』を選択してください。

3. 診断メニューにおいて、『作業サポート』→『DPD 再生データリセット』の順番で項目 を選択してください。

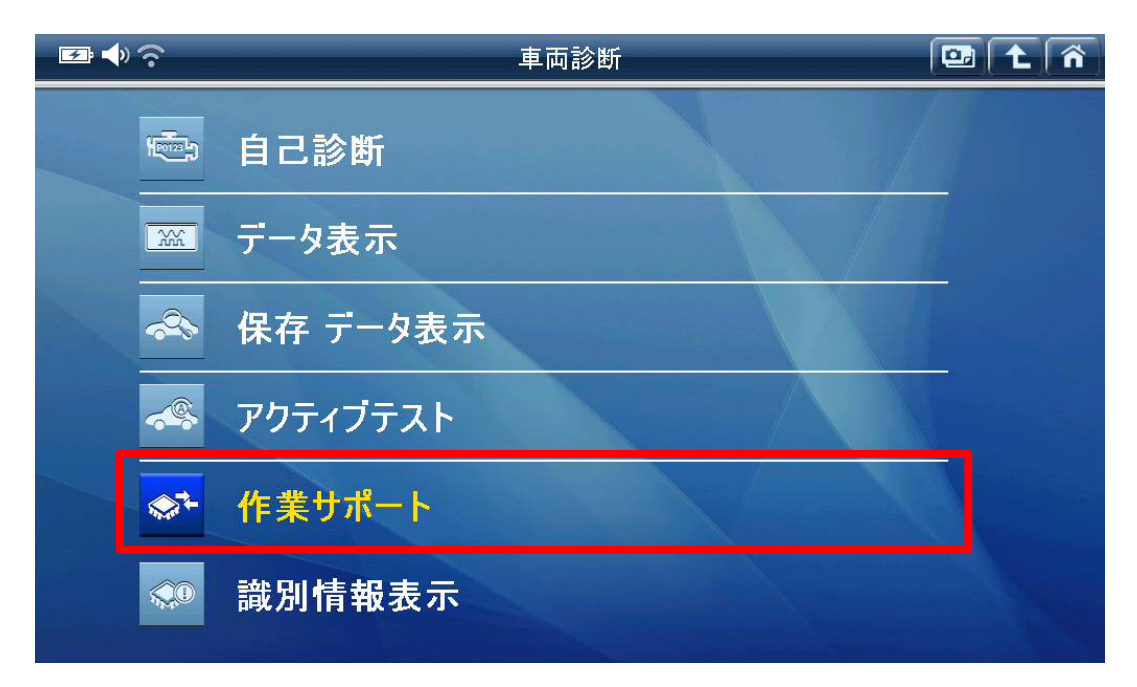

〈図:作業サポートを選択〉

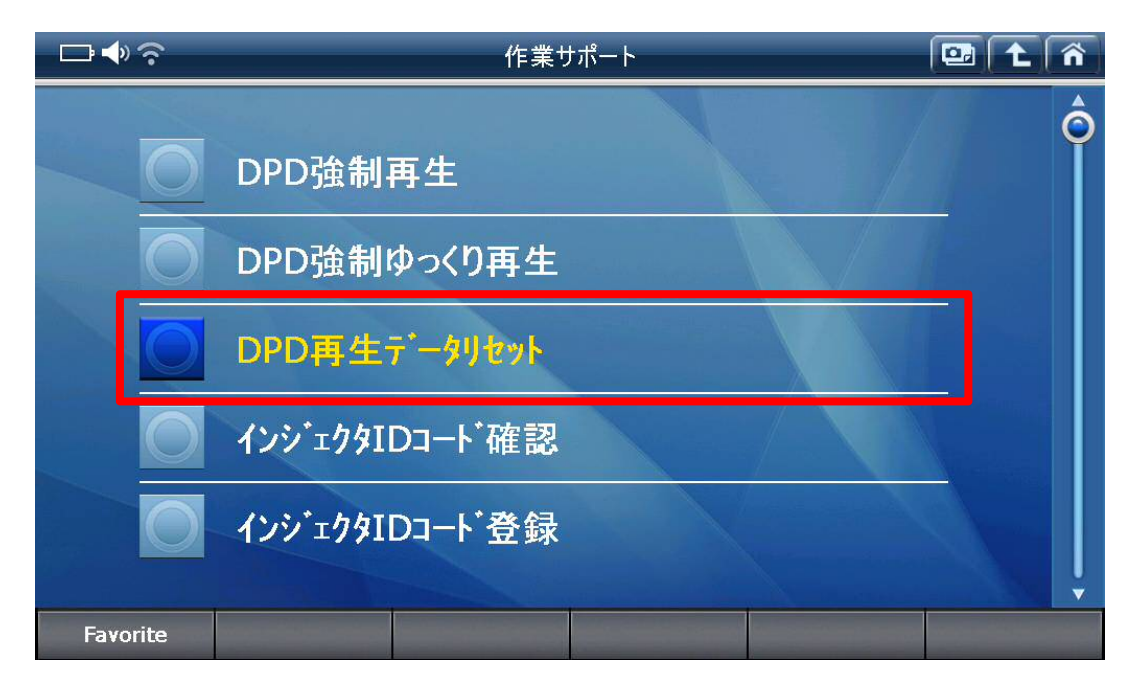

〈図:DPD 再生データリセットを選択〉

4.メッセージを確認後、実行してください。

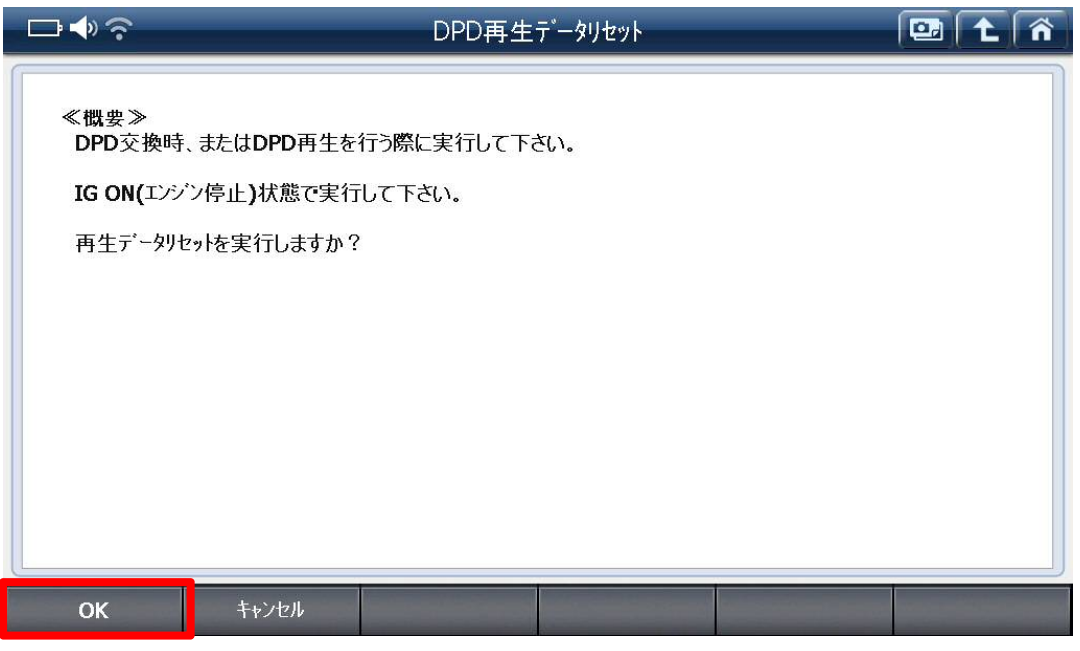

〈図:DPD 再生データリセットを実行〉

5.DPD 再生データリセット完了のメッセージが表示されます。画面の指示に従って操 作し、DPD 再生データリセットを終了してください。

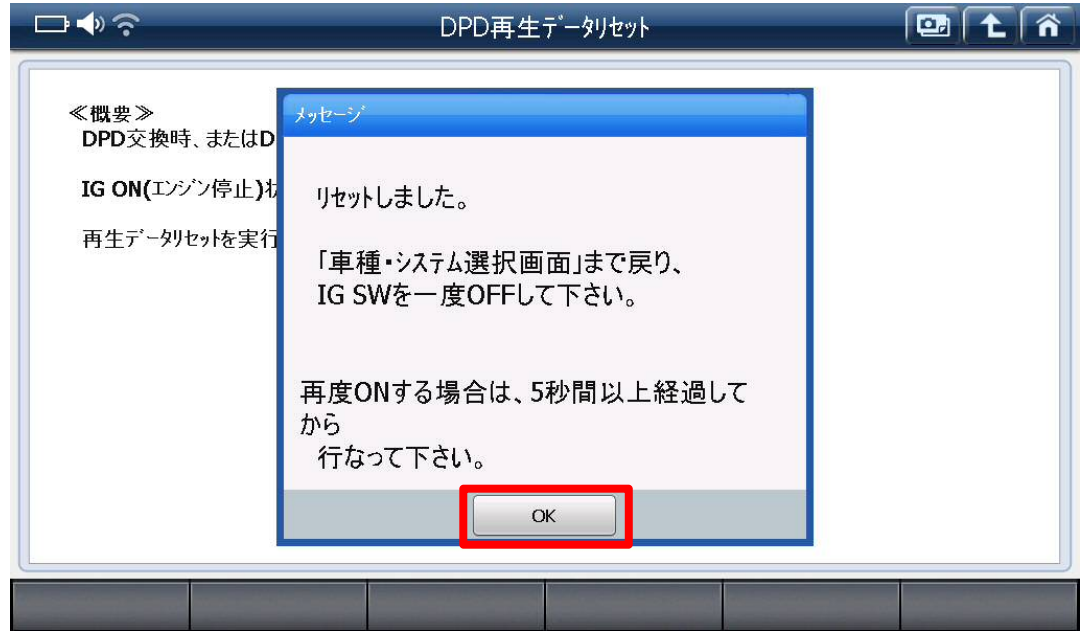

〈図:DPD 再生データリセットを終了〉

6.IG SW ON およびエンジン始動の状態で、車種、システムを選択してください。選択 するシステムに関しては『エンジン』を選択してください。

7.診断メニューにおいて、『作業サポート』→『DPD 強制再生』の順番で項目を選択し てください。

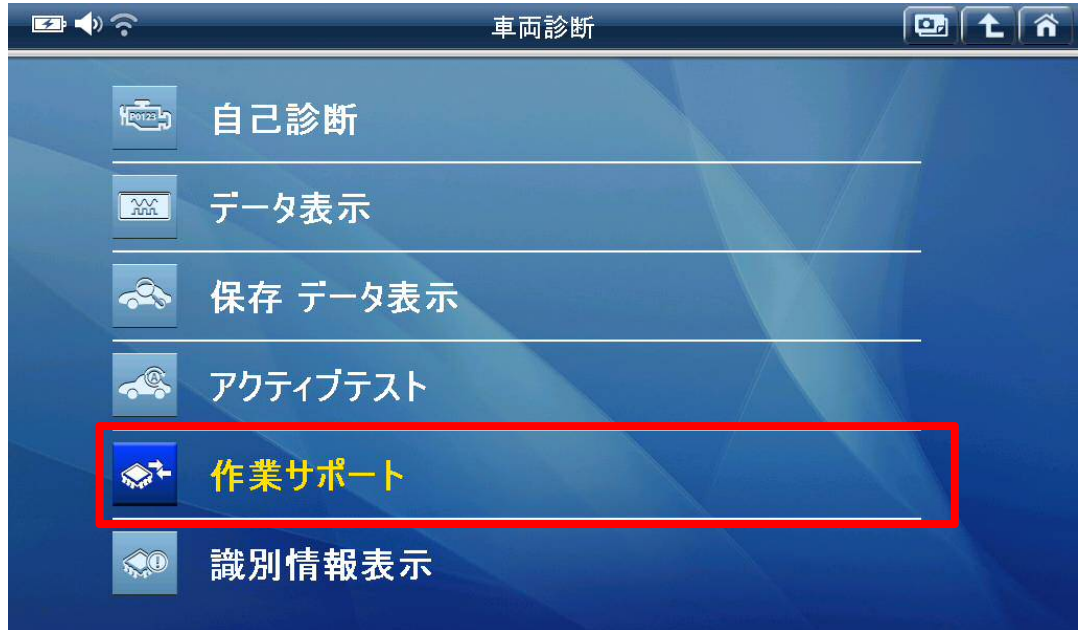

〈図:作業サポートを選択〉

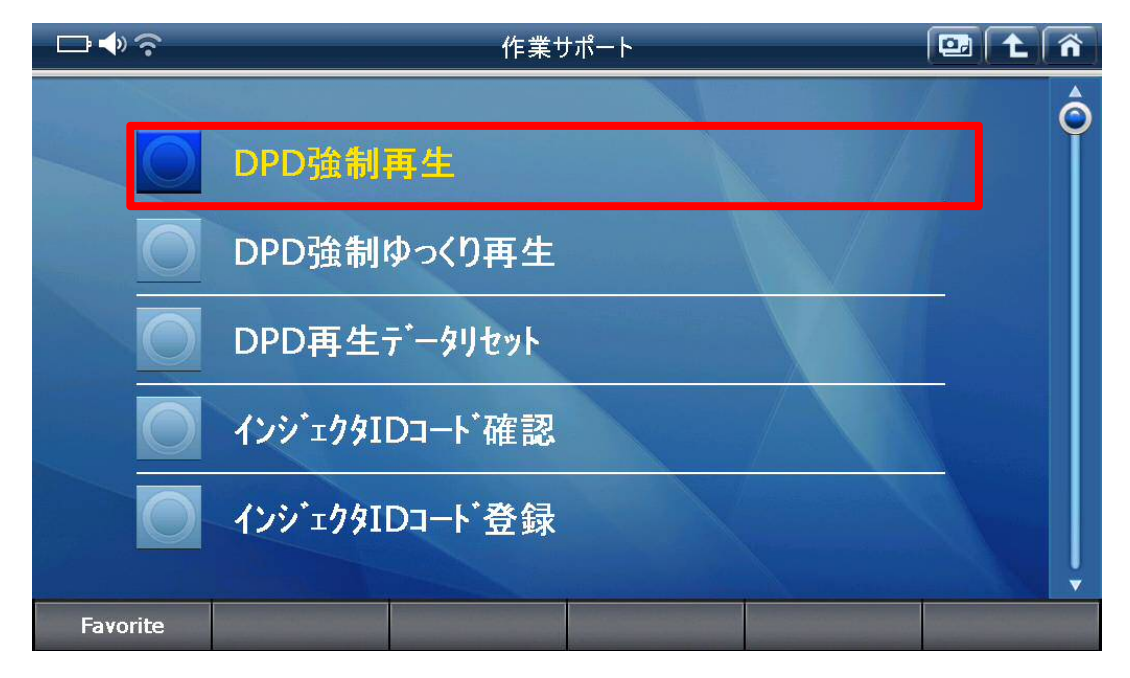

〈図:DPD 強制再生を選択〉

8. 注意メッセージを確認後、実施してください。

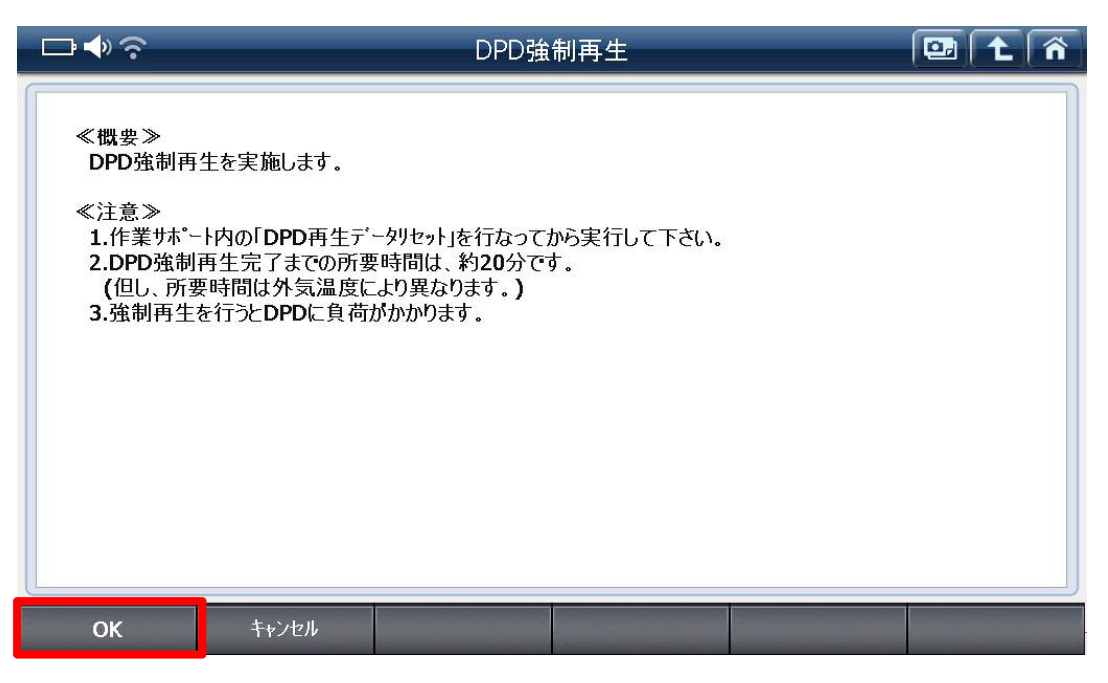

〈図:DPD 強制再生を実施〉

9.警告メッセージを確認後、実行してください。

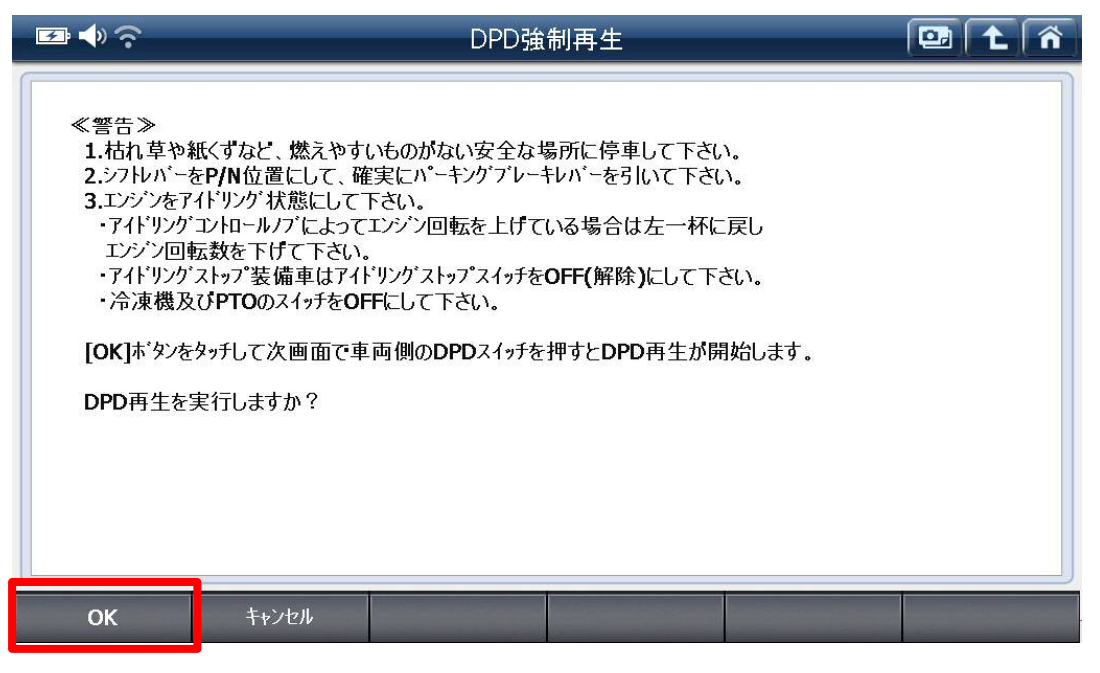

<sup>〈</sup>図:DPD 強制再生を実行〉

10.DPD 強制再生中の状態が表示されます。画面の操作内容を確認後、車両側の DPD スイッチを押してください。

#### ※注意※

・車両側の DPD スイッチを押すと DPD 強制再生が始まります。

・車両状態により操作内容が異なる場合があります。

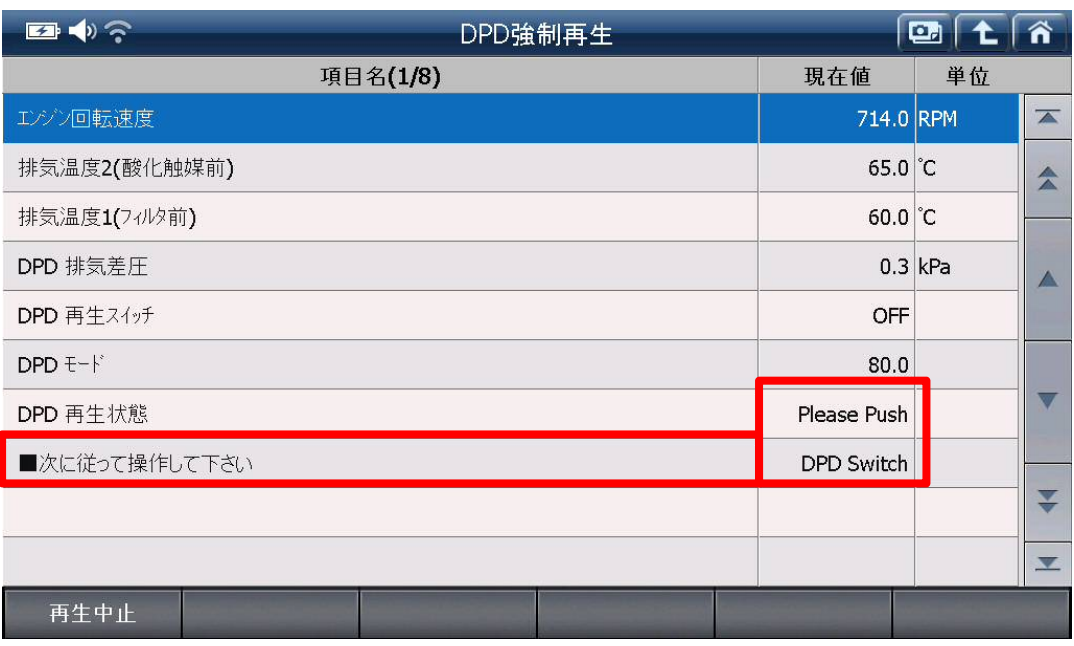

〈図:操作内容を確認〉

11.DPD 強制再生開始後、自動的にエンジン回転数が上がり、排気温度 2(酸化触 媒前)、排気温度 1(フィルタ前)が上昇します。

| コッテ           | DPD強制再生 |                     | $\Box$    | 谷                           |
|---------------|---------|---------------------|-----------|-----------------------------|
| 項目名(1/8)      |         | 現在値                 | 単位        |                             |
| エバン回転速度       |         | 765.0 RPM           |           | $\overline{\blacktriangle}$ |
| 排気温度2(酸化触媒前)  |         | 245.0 °C            |           | 슷                           |
| 排気温度1(フィルタ前)  |         | $230.0$ °C          |           |                             |
| DPD 排気差圧      |         |                     | $0.3$ kPa |                             |
| DPD 再生スイッチ    |         | OFF                 |           |                             |
| DPD モード       |         | 220.0               |           |                             |
| DPD 再生状態      |         | <b>Waiting Temp</b> |           |                             |
| ■次に従って操作して下さい |         | Not necessary       |           |                             |
|               |         |                     |           |                             |
|               |         |                     |           | XZ.                         |
| 再生中止          |         |                     |           |                             |

〈図:再生予備昇温中〉

| $\mathbf{E}$ $\mathbf{D}$<br>DPD強制再生 |               | $\blacksquare$ | ାଳି                         |
|--------------------------------------|---------------|----------------|-----------------------------|
| 項目名(1/8)                             | 現在値           | 単位             |                             |
| エバン回転速度                              | 2045.0 RPM    |                | $\overline{\blacktriangle}$ |
| 排気温度2(酸化触媒前)                         | 510.0 °C      |                | 소                           |
| 排気温度1(フィルタ前)                         | 465.0 °C      |                |                             |
| DPD 排気差圧                             |               | $0.3$ kPa      | $\wedge$                    |
| DPD 再生スイッチ                           | OFF           |                |                             |
| DPD $E - F$                          | 230.0         |                |                             |
| DPD 再生状態                             | Regeneration1 |                |                             |
| ■次に従って操作して下さい                        | Not necessary |                |                             |
|                                      |               |                | Y                           |
|                                      |               |                | V                           |
| 再生中止                                 |               |                |                             |

〈図:DPD 強制再生中〉

12.約 20 分経過後、エンジン回転数が下がり『DPD 再生状態』が『浄化判定中』とな ります。画面の操作内容を確認後、エンジン回転数を 2000RPM 以上にしてください。

### ※注意※

・所要時間は外気温度や車両状態により異なります。

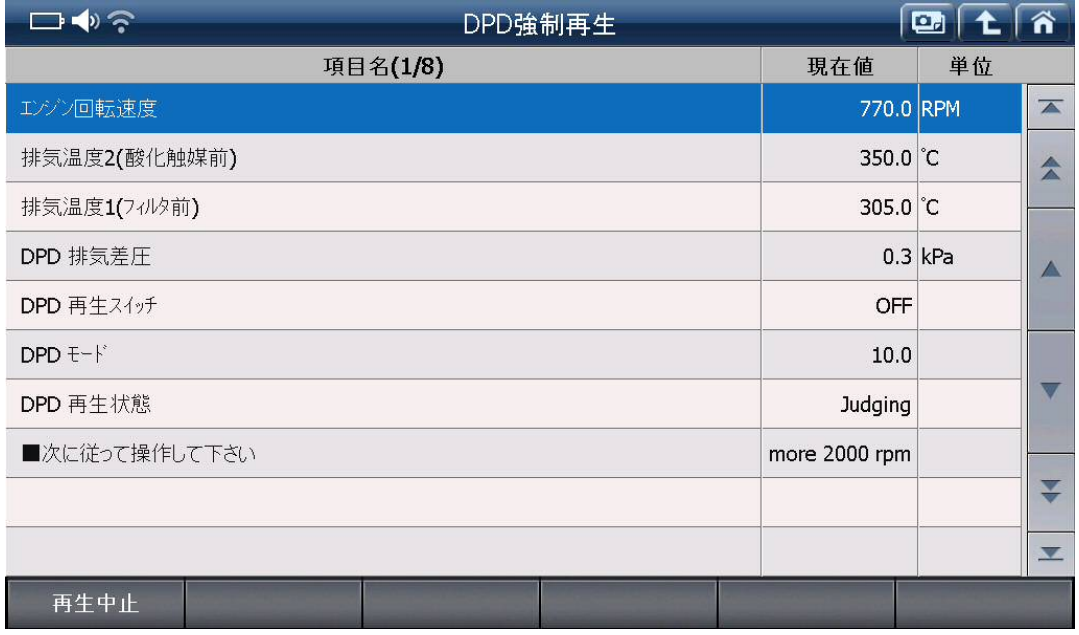

〈図:浄化判定中〉

13.『DPD 再生状態』が『再生完了』と表示され『DPD 強制再生』の完了画面に移りま すので、『OK』または『F1』ボタンを押して完了してください。

| コッテ           | DPD強制再生 |                 | $E_1$     | 谷                           |
|---------------|---------|-----------------|-----------|-----------------------------|
| 項目名(1/8)      |         | 現在値             | 単位        |                             |
| エンジン回転速度      |         | 770.0 RPM       |           | $\overline{\blacktriangle}$ |
| 排気温度2(酸化触媒前)  |         | 350.0 °C        |           | 소                           |
| 排気温度1(フィルタ前)  |         | 305.0 °C        |           |                             |
| DPD 排気差圧      |         |                 | $0.3$ kPa | $\triangle$                 |
| DPD 再生スイッチ    |         | OFF             |           |                             |
| DPD モード       |         | 20.0            |           |                             |
| DPD 再生状態      |         | Please wait     |           |                             |
| ■次に従って操作して下さい |         | Idle conditions |           |                             |
|               |         |                 |           |                             |
|               |         |                 |           | M                           |
| 再生中止          |         |                 |           |                             |

〈図:DPD 強制再生完了〉

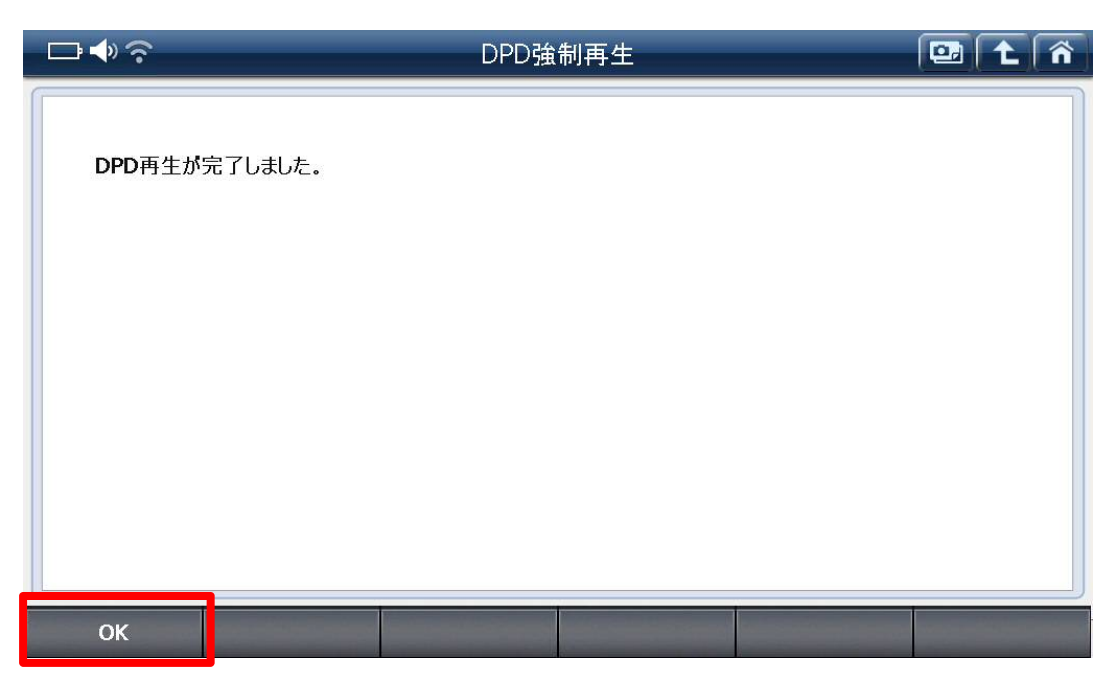

〈図:DPD 強制再生完了を確認〉